## УНИКАЛЬНОЕ MEECAST ПРИЛОЖЕНИЕ

Получая доступ в новейшее приложение MeeCast, вы получаете возможность просмотра любимых фильмов, телепередач и сериалов в неограниченном количестве!

- Полная версия YouTube;
- TED интернет-конференция по науке, бизнесу и глобальным проблемам;
- Vimeo американский сайт, который помогает людям делиться творческими проектами и жизненными историями;
- LiveLeak веб-сайт для обмена видео, который позволяет пользователям размещать и обмениваться видеоконтентом из различных частей мира;
- Muz1.tv Музыка Первого. Новостная платформа канала и трендов шоубиза;
- RU.TV сайт русского музыкального телеканала RU.TV;
- Mosfilm золотой фонд советского и российского кино;
- Просмотр неограниченного видеоконтента на любом телевизоре со смартфона или планшета;
- Просмотр личных фото и видео со смартфона или планшета;
- Полное управление приемником по Wi-Fi-пульту ДУ.

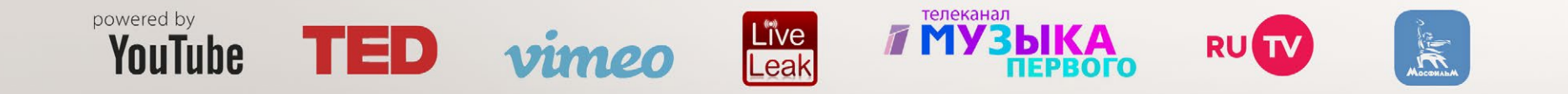

## **ПОРЯДОК ДЕЙСТВИЙ ПО ПОДКЛЮЧЕНИЮ MEECAST**

1. Подключите к своей локальной сети Wi-Fi с помощью встроенного Wi-Fi-адаптера LUMAX DV0002HD сначала цифровой телевизионный приемник, а затем смартфон или планшет (Android v 5.0 и выше).

ВНИМАНИЕ! Приемник и смартфон/планшет должны быть подключены к одному Wi-Fi роутеру.

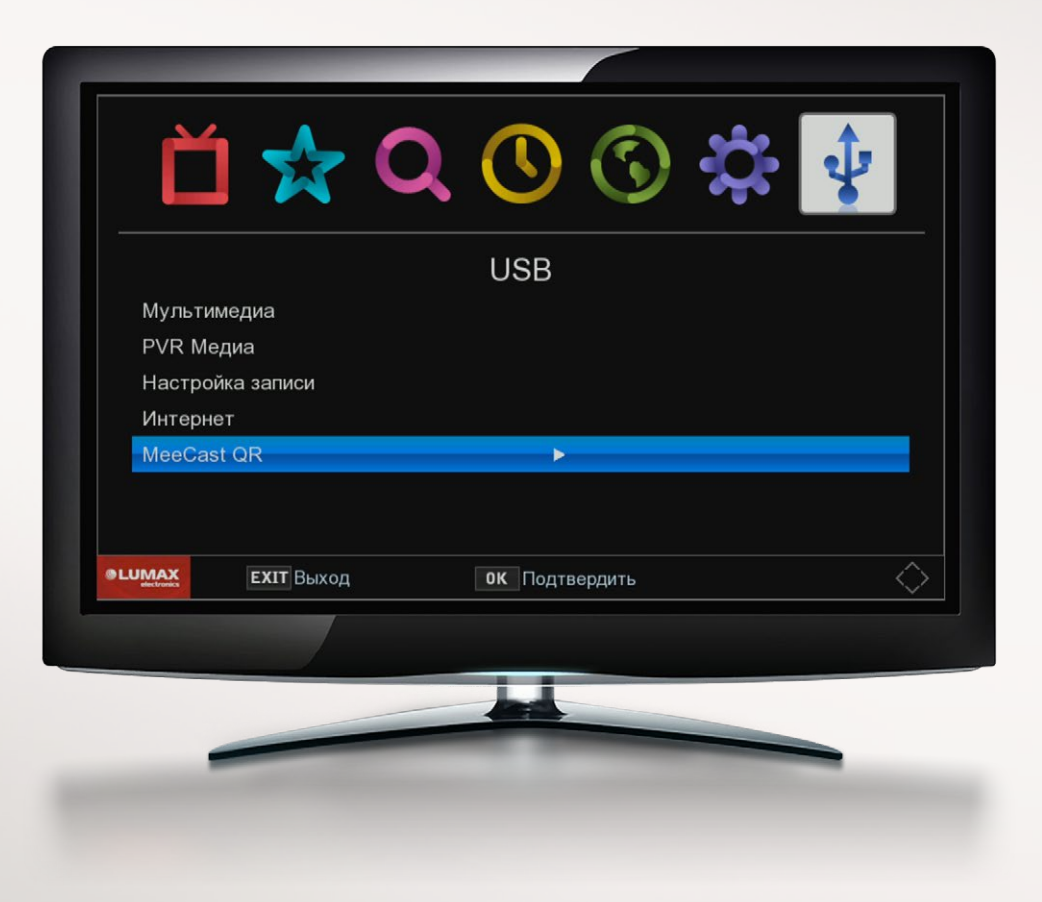

2. Войдите в меню приемника в раздел USB, выберите строку «MeeCast QR».

3. На экране телевизора появится QR-код. Считайте код с помощью приложения на смартфоне или планшете.

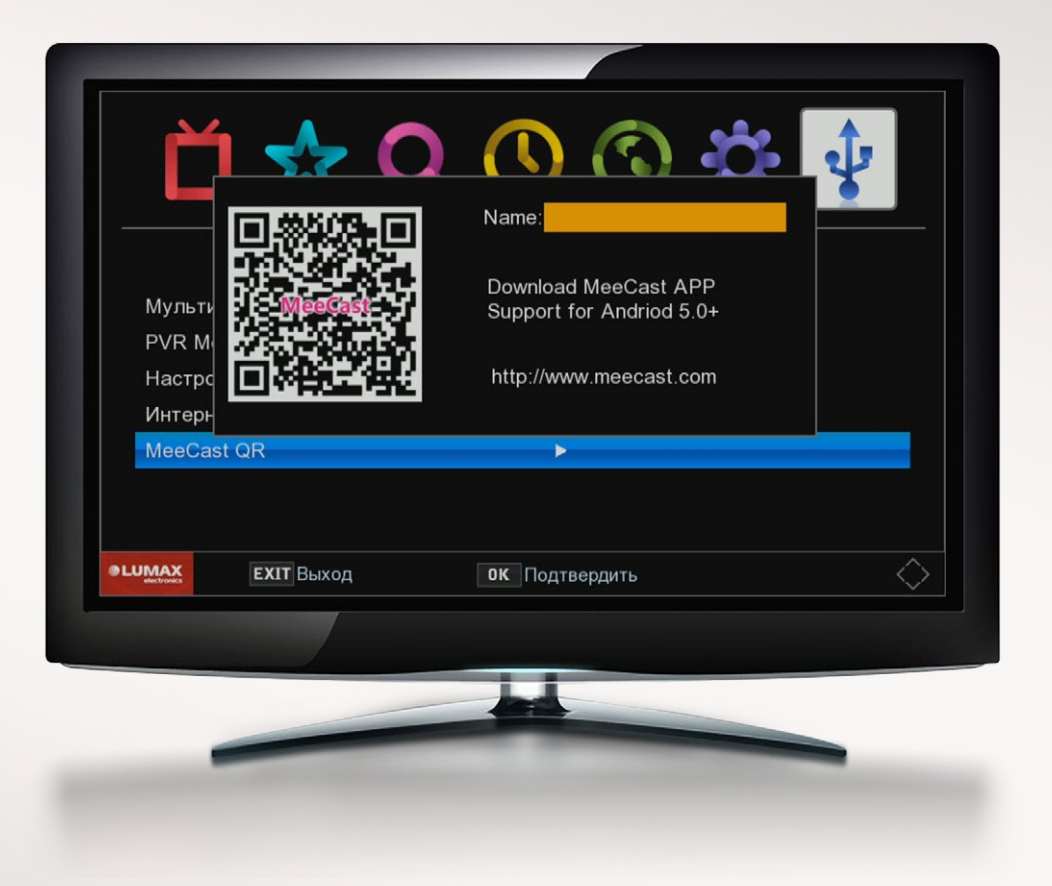

4. После этого Вам необходимо установить на своем смартфоне/планшете приложение «MeeCast», адрес которого у Вас появится после активации QR-кода.

Приложение также можно скачать по ссылке: http://www.meecast.com/apk/meecast.apk

5. После установки бесплатного приложения «MeeCast» на экране Вашего смартфона/планшета появится меню приложения, а в левом верхнем углу – белый квадрат с номером модели цифрового телевизионного приемника.

используйте для поиска устройств в сети;

используйте для ручного добавления устройства по IP адресу.

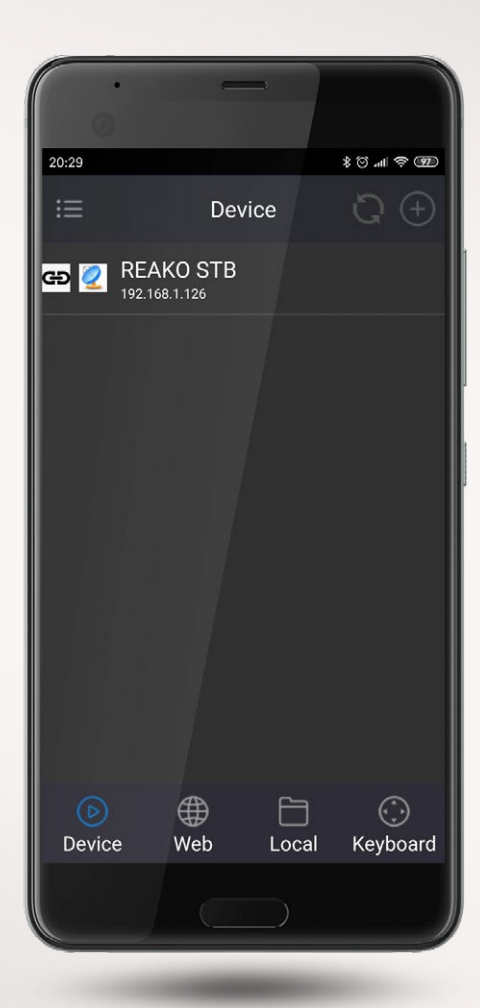

6. Если в белом квадрате нет значка, то для активации и соединения смартфона с приемником необходимо нажать на белый квадрат. Появится значок соединения в одной сети Wi-Fi приемника и смартфона.

7. Теперь Вы можете работать в меню приложения MeeCast в разделе Web. В данном разделе можно использовать самые популярные сервисы видеохостингов, установленные в меню MeeCast.Local позволит работать со всем видеоконтентом, находящимся на смартфоне/планшете. Для трансляции видео на экран вашего телевизора необходимо нажать на значок [,], который появится в нижнем правом углу, после запуска видео на вашем смартфоне. Keyboard даст возможность на смартфоне Wi-Fi включить пульт дистанционного управления приемником.

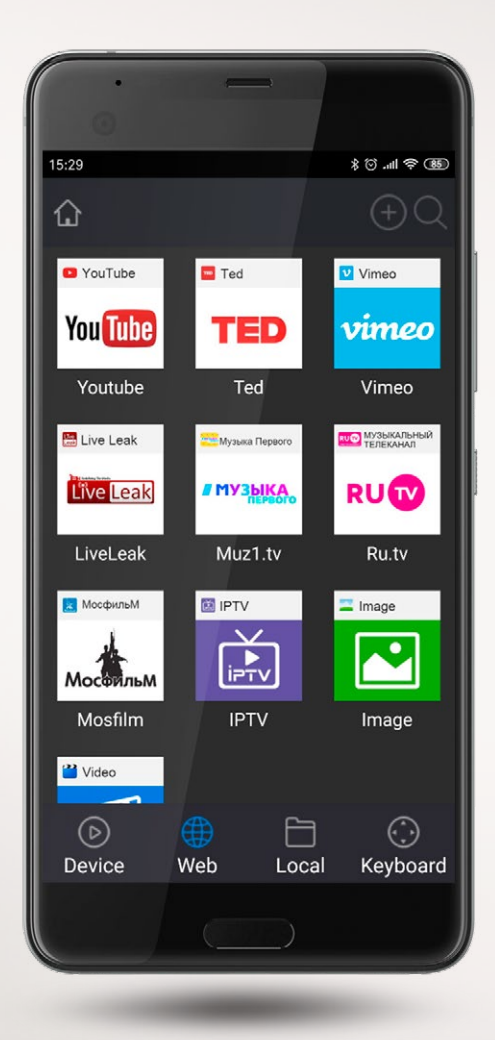

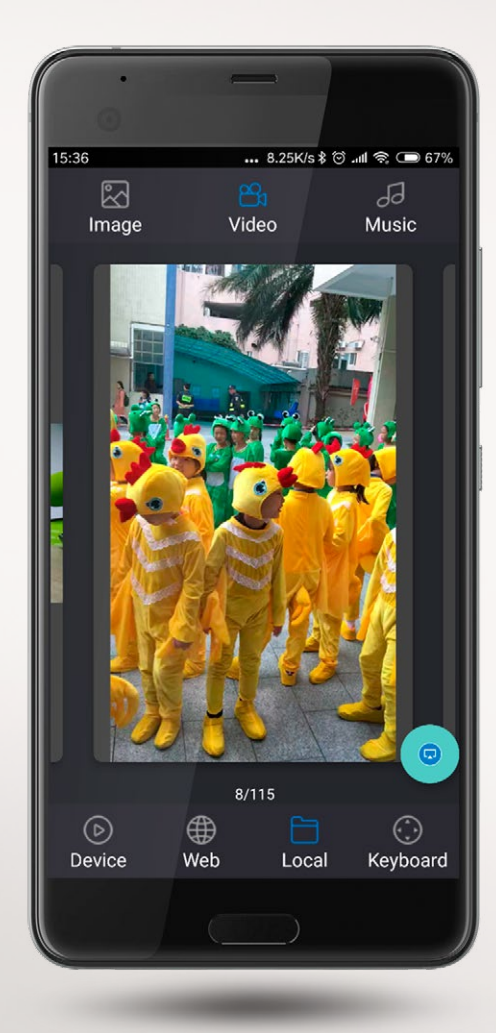

## И**СПОЛЬЗУЯ ЭТИ РАЗДЕЛЫ, ВЫ СМОЖЕТЕ:**

- полностью управлять цифровым телевизионным приемником по Wi-Fi пульту ДУ;
- просматривать любые фильмы на телевизоре, скачанные на Ваш смартфон или планшет;
- просматривать фото или видеофайлы, находящиеся на смартфоне/планшете;
- • транслировать видео популярных видео-хостингов с Вашего смартфона на экран Вашего телевизора.

## Уникальное приложение MeeCast теперь поддерживается всеми приемниками LUMAX!